**G01**

# **R網路爬蟲**

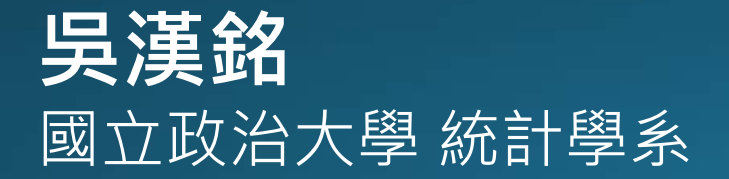

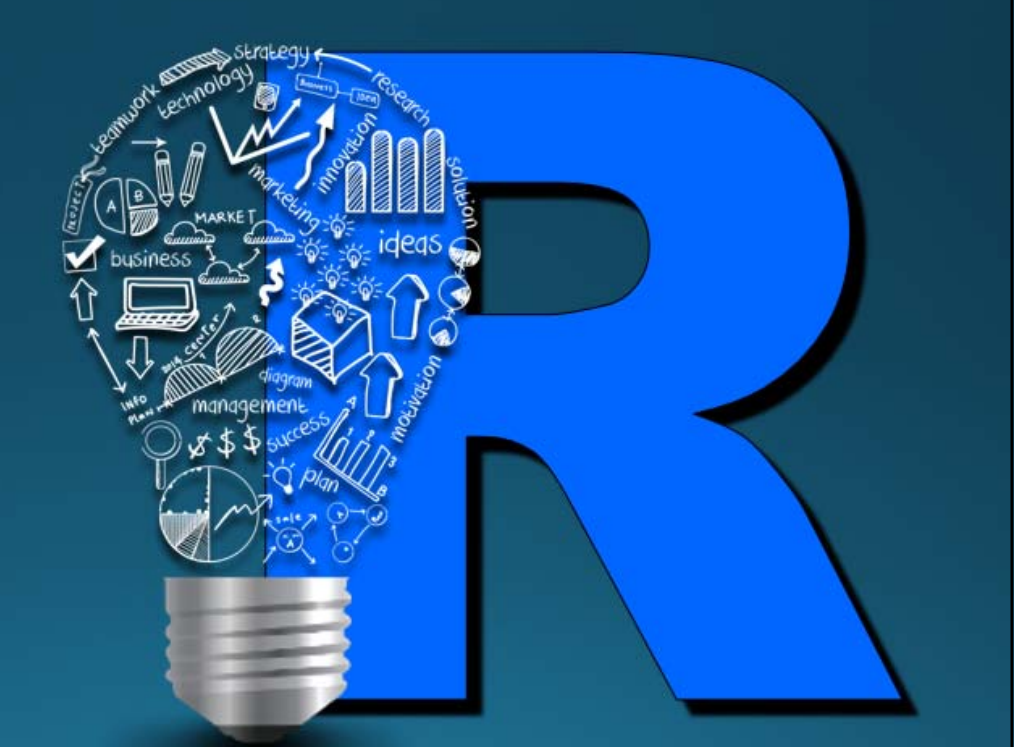

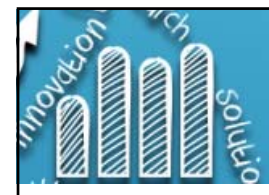

## **讀取網路資料: R網路爬蟲(Crawler)**

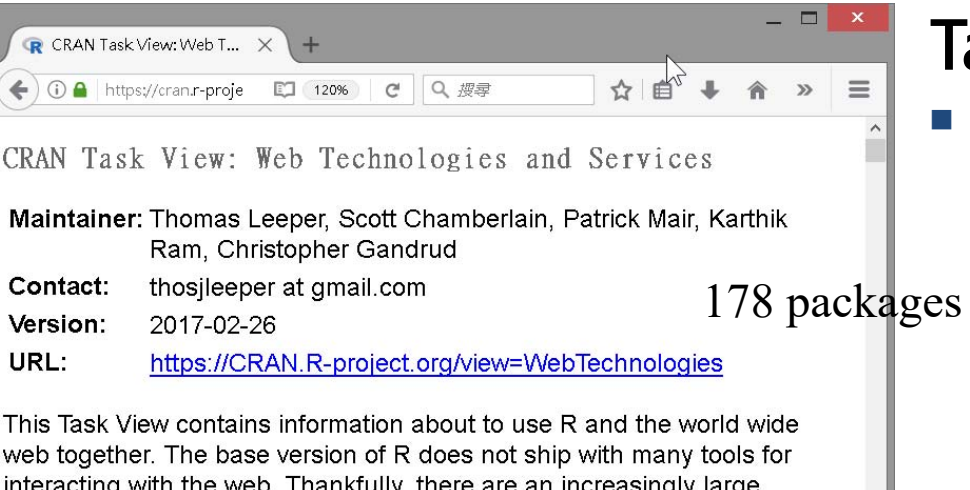

interacting with the web. Thankfully, there are an increasingly large number of tools for interacting with the web. This task view focuses on packages for obtaining web-based data and information, frameworks for building web-based R applications, and online services that can be accessed from R. A list of available packages and functions is presented below, grouped by the type of activity. The Open Data Task View provides further discussion of online data sources that can be accessed from R.

If you have any comments or suggestions for additions or improvements for this Task View, go to GitHub and submit an issue, or make some changes and submit a pull request . If you can't contribute on GitHub, . If you have an issue with one of the packages discussed below, please contact the maintainer of that package. If you know of a web service, API, data source, or other online resource that is not yet supported by an R package, consider adding it to the package development to do list on GitHub.

Wouldn's mith the Web

**注意事項:** (1) 先了解網站對於資料的宣告及版權聲明。 (2) 爬蟲程式是一種駭客行為(Hacking)。

## **Task View**

- П Tools for Working with the Web from R
	- Г Core Tools For HTTP Requests

- Г Parsing Structured Web Data
- г Tools for Working with URLs
- г Tools for Working with Scraped ebpage Contents
- Г Other Useful Packages and Functions
- П Web and Server Frameworks
- П Web Services
	- г Cloud Computing and Storage
	- г Document and Code Sharing
	- г Data Analysis and Processing Services
	- Г Social Media Clients
	- Г Web Analytics Services
	- г Other Web Services

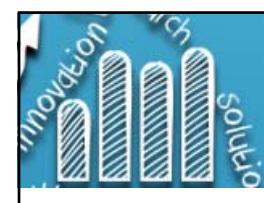

### r-crawler

#### 台大資工系統訓練班 R 語言與網站爬蟲的教學專案

View on GitHub

#### R語言與網站爬蟲

#### 簡介

這是郭耀仁在台灣大學資訊工程學系資訊系統訓練班所開設的R語言與網站爬蟲課程 網百,課程時數 10 小時。

#### 評分標準

#### • 50% 出席率

● 50% 隨堂練習或作業

#### 課程大綱

- 關於這門課
- · R 語言的文字函数
- 正規表達式
- ●認識 JSON 與 XML
- 認識 HTML 與 CSS
- readLines() 函數
- 使用 %>% 簡化程式
- rvest 套件
- CSS 與 Xpath 選擇
- 爬蟲練習
- 爬蟲練習 (2)

### https://yaojenkuo.io/r-crawler/

**https://hmwu.idv.tw**

### **Automated Data** Collection with R

A Practical Guide to Web Scraping and Text Mining

## HTML-XML-JSON  $\frac{P_{1}P_{2}P_{3}P_{4}P_{5}P_{6}P_{7}P_{8}P_{9}P_{10}P_{11}P_{12}P_{13}P_{14}P_{15}P_{16}P_{17}P_{18}P_{19}P_{10}P_{11}P_{12}P_{13}P_{14}P_{15}P_{16}P_{17}P_{18}P_{19}P_{10}P_{11}P_{12}P_{13}P_{14}P_{15}P_{16}P_{17}P_{18}P_{19}P_{10}P_{11}P_{12}P_{13}P_{14}P_{15}P$ Information Extraction Data Science

Simon Munzert Christian Rubba Peter Meißner Dominic Nyhuis

Copyrighted Material

### **I** WILEY **RENVISSERS** 基于R语言的自动 数据收集 网络抓取和文本挖掘实用指示

AUTOMATED DATA<br>COLLECTION WITH R

**ANGAARA** 

**Deborah Nolan Duncan Temple Lang** 

## **XML and Web Technologies for<br>Data Sciences** with R

Copyrighted Material

2 Springer

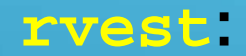

### **Easily Harvest (Scrape) Web Pages**

- П Simple web scraping for R
- Create an html document from a url, a file on disk or a string containing html with **read\_html()**.
- Select parts of a document using
	- css selectors: **html\_nodes(doc, "table td")**
	- xpath selectors with **html\_nodes(doc, xpath <sup>=</sup>"//table//td"))**.
- $\blacksquare$  Extract components with
	- **html\_tag():** the name of the tag,
	- **html\_text()**: all text inside the tag,
	- **html\_attr()**: contents of a single attribute,
	- **html\_attrs()**: all attributes.
- Use **rvest** with XML files: parse with **xml()**, then extract components using **xml\_node()**, **xml\_attr()**, **xml\_attrs()**, **xml\_text()** and **xml\_tag()**.
- Parse tables into data frames with **html\_table()**.
- Extract, modify and submit forms with **html\_form()**, **set\_values()** and **submit\_form()**.

https://github.com/hadley/rvest

href: Hypertext Reference url: A Uniform Resource Locator

### **層疊樣式表 CSS (Cascading Style Sheets)**

- П 層疊樣式表 CSS (Cascading Style Sheets)是一種用來為結構化文件(如 HTML 文件或 XML 應用)添加樣式(字型、間距和顏色等)的電腦語言。(wiki)。 有了 CSS, 我們就可以將資料層及顯示層分開: HTML 文件就只包括資料, 而 CSS 則是告訴瀏覽器這些資料應該要如何顯現出來。
- $\blacksquare$  # is the id selector which is used to assign a class to a control having the same id as class name.
- $\overline{\phantom{a}}$  . is the class selector which is used for assign class to the control with class attribute.

ID和 Class這兩者最大的不同, 是在於 ID 選擇器在一個 HTML 文件中只能被使用一次 ,而 Class 選擇器在一個 HTML 文件中可以被使用多次

div 標籤目的是將內容分為不同 的區域,而每一個區域可以根 據 CSS 中的宣告而有自己的樣 式。span和div類似,但span可 以涵蓋更細層的元素,例如可 以用 <span> 來調整單一文字的 樣式。

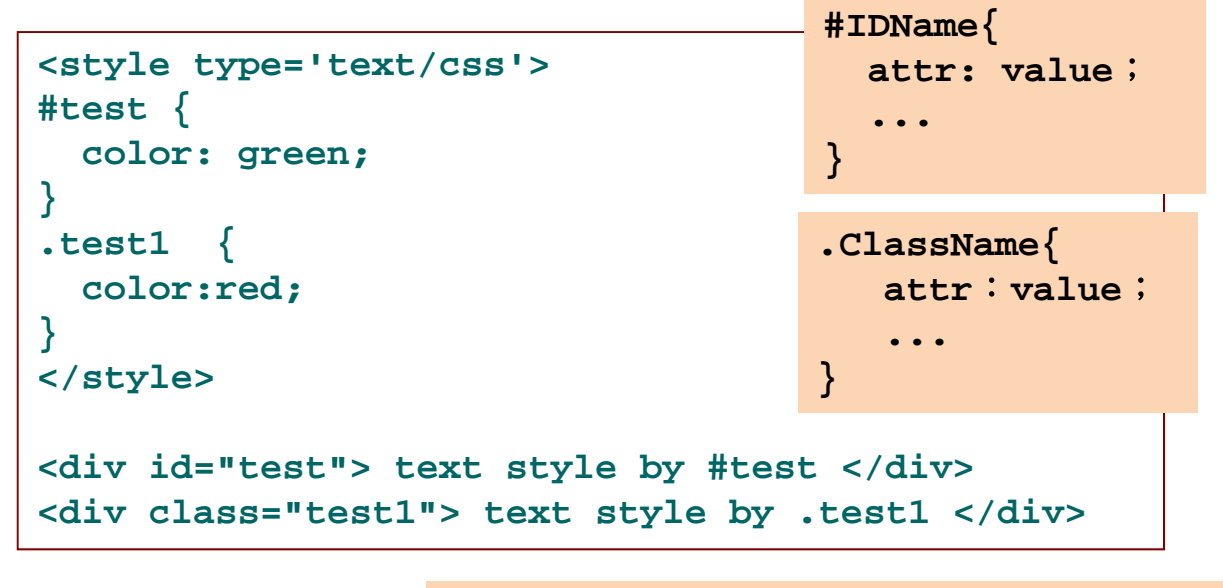

CSS Tutorial: https://www.w3schools.com/css/ CSS 語法教學: http://www.1keydata.com/css-tutorial/tw/

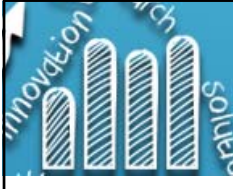

# Example 1: Demo<br>**Example 1: Demo**

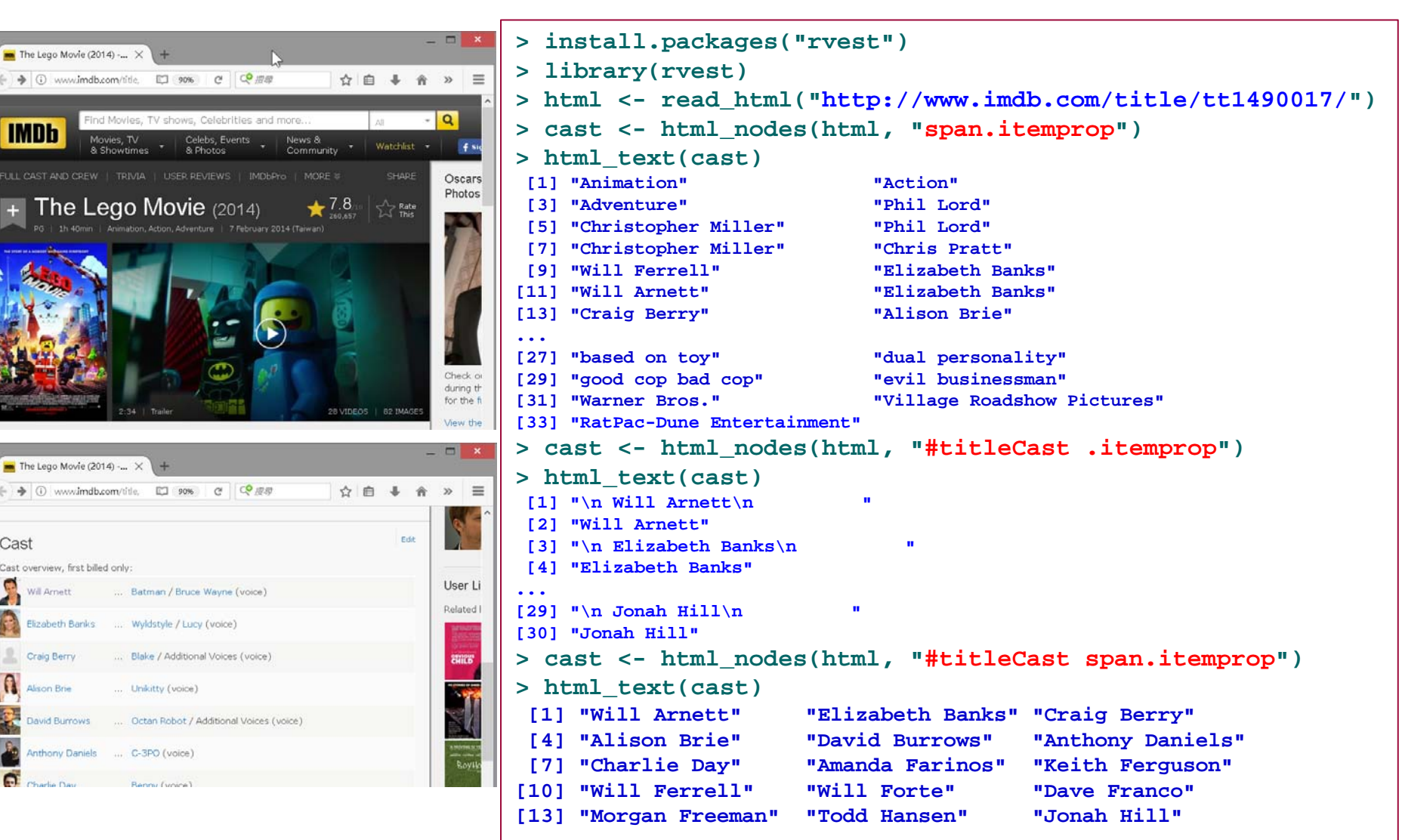

https://cran.r-project.org/web/packages/rvest/vignettes/selectorgadget.html

## **如何查詢html\_nodes(tag): 方法1: Selectorgadget**

 $h$ mwu@gm.ntpu.e...  $\Box$ 

### **7/44**

■ The Lego Movi × 【Ⅱ 即時新聞總覽- × Selectorgadge X C 全全 https://cran.r-project.org/web/packages/rvest/vignettes/select @ 图 ☆ | : **iii 應用程式** h SelectorGadget

### Selectorgadget

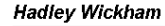

#### 2016-06-16

Selectorgadget is a javascript bookmarklet that allows you to interactively figure out what css selector you need to extract desired components from a page

#### Installation

To install it, open this page in your browser, and then drag the following link to your bookmark bar: SelectorGadget.

#### **Use**

#### To use it, open the page

- 1. Click on the element you want to select. Selectorgadget will make a first guess at what css selector you want. It's likely to be bad since it only has one example to learn from, but it's a start. Elements that match the selector will be highlighted in yellow.
- 2. Click on elements that shouldn't be selected. They will turn red. Click on elements that should be selected. They will turn green.
- 3. Iterate until only the elements you want are selected. Selectorgadget isn't perfect and sometimes won't be able to find a useful css selector. Sometimes starting from a different element helps.

For example, imagine we want to find the actors listed on an IMDB movie page, e.g. The **Lego Movie** 

#### 1. Navigate to the page and scroll to the actors list.

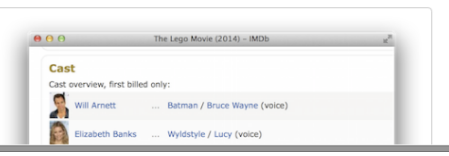

(1) Click on the element you want to select. Elements that match the selector will be highlighted in **yellow**.

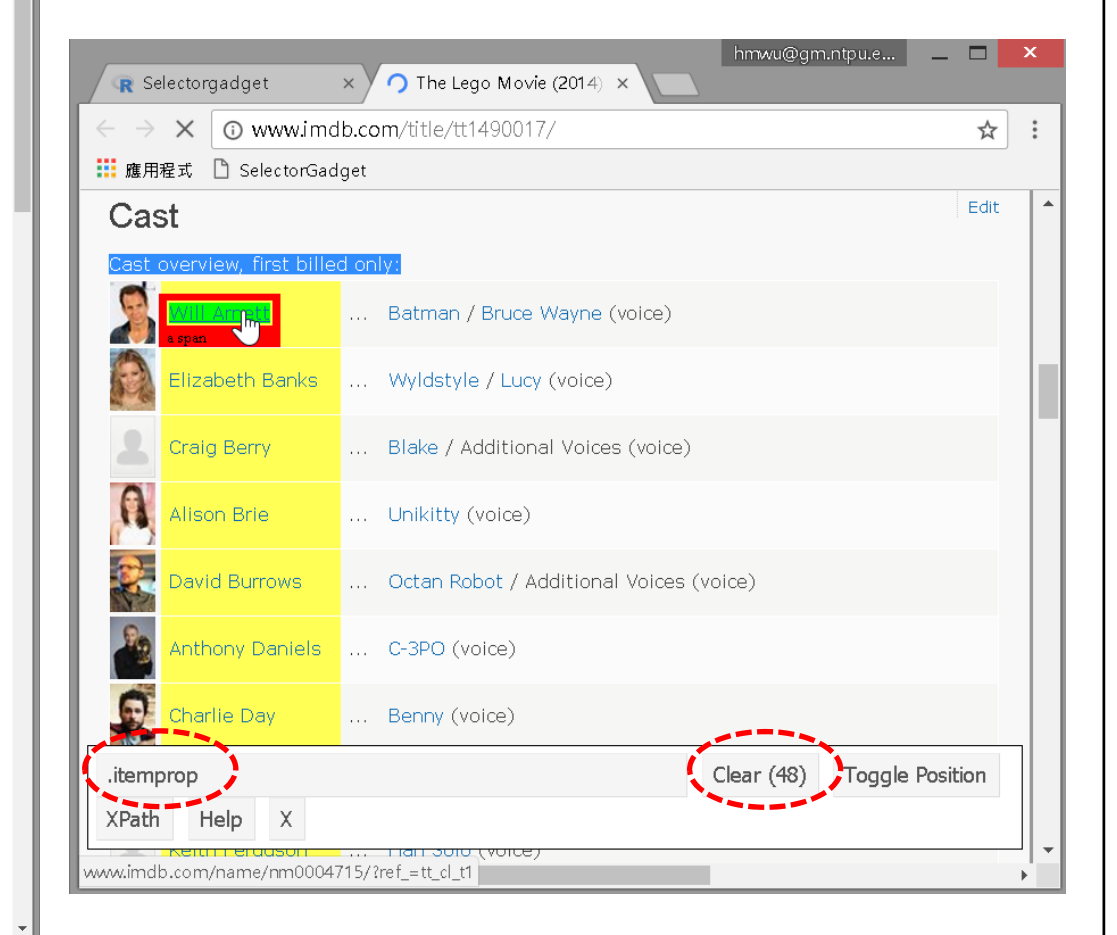

https://cran.r-project.org/web/packages/rvest/vignettes/selectorgadget.html

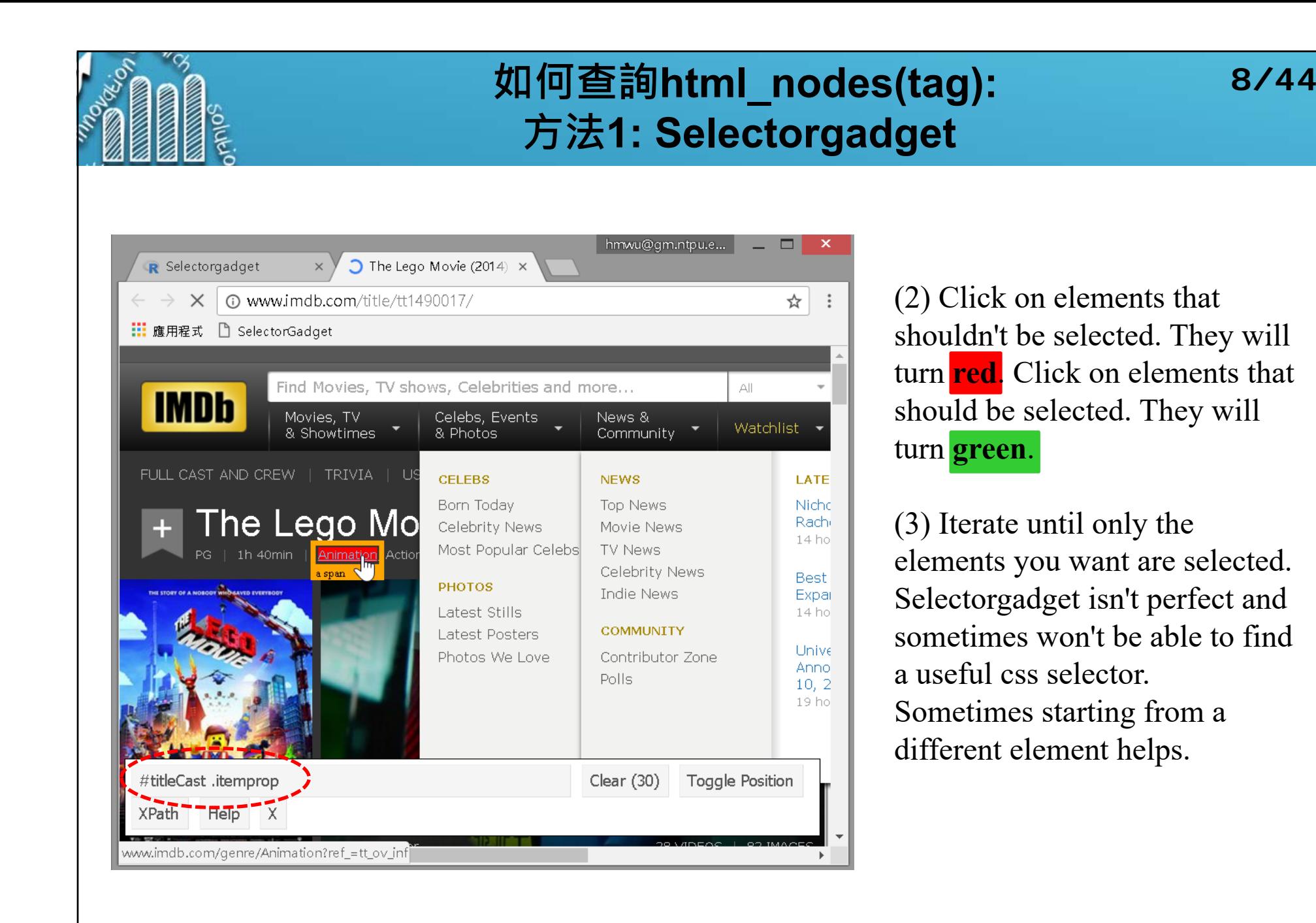

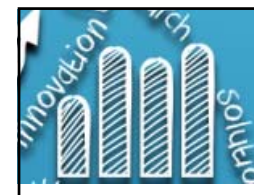

## **如何查詢html\_nodes(tag): 方法2: firebug for firefox**

**9/44**

### http://getfirebug.com/

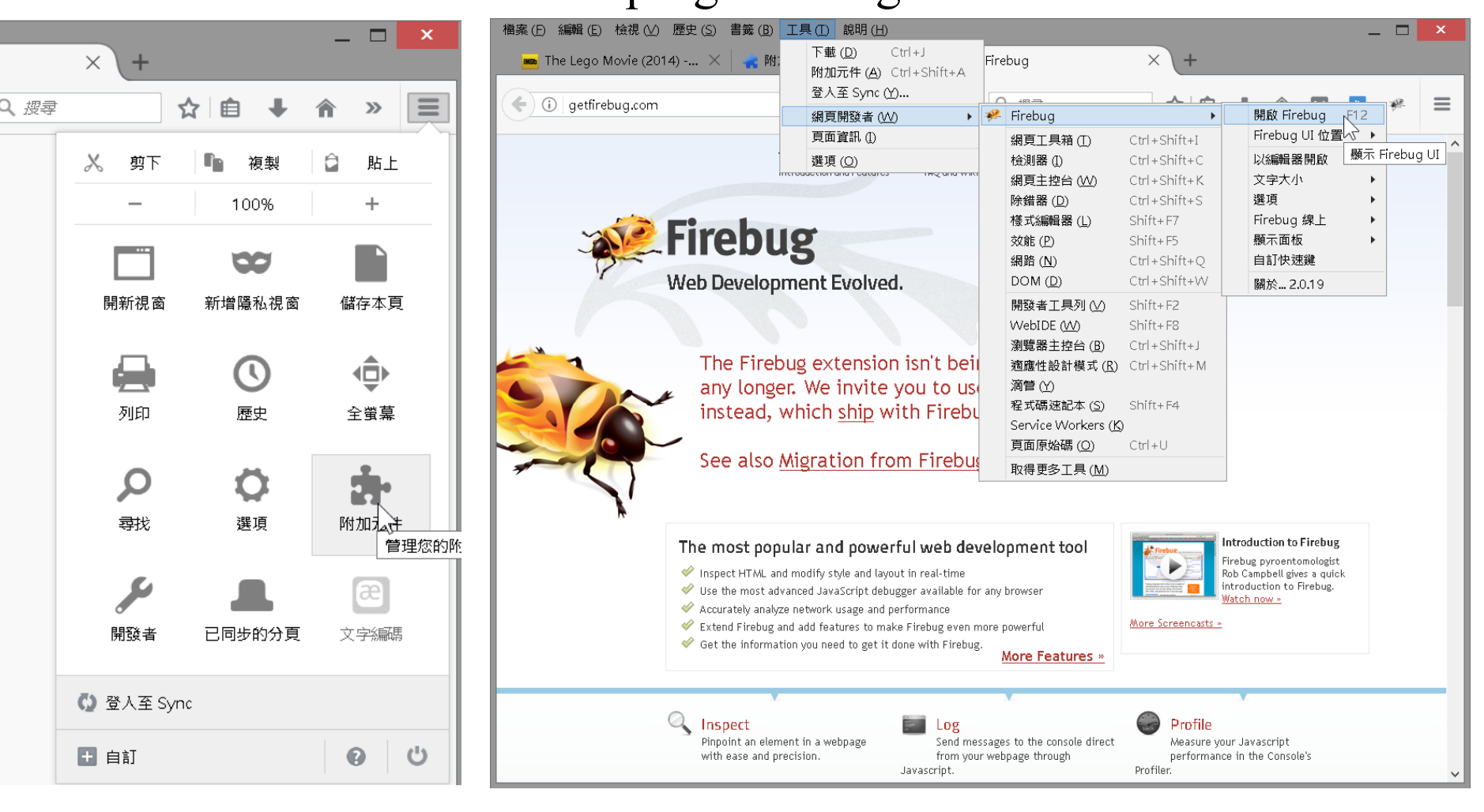

#### **如何查詢html\_nodes(tag): 10/44方法2: firebug for firefox**  $\boxed{\text{HOD}}$  The Lego Movie (2014) -...  $\times$  + Co will Arnett  $\leftarrow$ )  $\rightarrow$  (ii) www.imdb.com/title/tt1490017/ EI C <lev 5 Next 6 Stars: John C. Reilly, Jack McBrayer, Edit Cast span.itemprop | 71.2  $\times$  17.6 User-List Batman / Bruce Wayne (voice) Related list Elizabeth Ranks ... Wyldstyle / Lucy (voice) Craig Berry ... Blake / Additional Voices (voice) **SEVIOUS**  $\bigcap$ Alison Brie! ... Unikitty (voice) David Burrows ... Octan Robot / Additional Voices (voice) Anthony Daniels ... C-3PO (voice) 在 h tel △ ∨ 強調全部 (A) 符合大小寫 (C) 整個文字 (W) 同 □ 檢測器 **非常體** Г. 门检测器 □ 主控台 □除錯器 () 様式編輯器 区效能 三網路  $\leq$  DOM  $^{+}$ Q 搜尋 HTML  $\nearrow$   $\Box$ 挑選頁面中的元素 रा**DOCTYPE html** <div id="titleCast" class="article"> <h2>Cast</h2> - <table class="cast list">  $\equiv$  <tbody>  $\frac{1}{2}$  (tr)  $\frac{1}{2}$ tr class="odd"> td class="primary\_photo"></td> <td class="itemprop" itemprop="actor" itemscope="" itemtype="http://schema.org/Person"> د. حد حد حد تبني بيتر منه مورمين إحرابية عنه صورها المراشر الذكر لشركت بشورها بن <span class="itemprop" itemprop="name">Will Arnett</span>  $-$  42  $\langle /td \rangle$ <td class="ellipsis">...</td> CSS IDtd class="character"></td>  $\sqrt{t}$ tr class="even"> > <td class="primary\_photo"></td> <td class="itemprop" itemprop="actor" itemscope="" itemtype="http://schema.org/Person"> <a href="/name/nm0006969/?ref =tt cl t2" itemprop="url"> < >>
ontent-2-wide.flatland > div#main\_bottom.main > div#titleCast.article > table.cast\_list > tbody > tr.even > td.itemprop > a ⇒

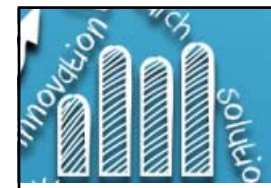

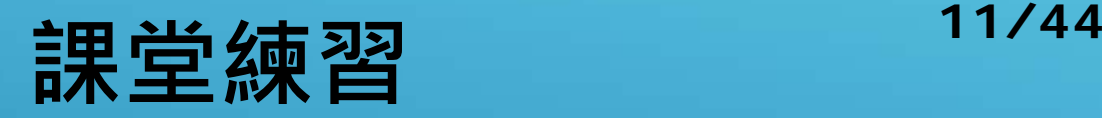

**> lego.movie <- read\_html("http://www.imdb.com/title/tt1490017/") > rating <- html\_nodes(lego.movie, "strong span") %>% html\_text() > rating [1] "7.8" > poster <- lego.movie %>% + html\_nodes(".poster img") %>% + html\_attr("src") > poster [1] "https://images-na.ssl-images-amazon.com/ images/M/MV5BMTg4MDk1ODExN 15BMl5BanBnXkFtZTgwNzIyNjg3MDE IMDb** Movies, TV **@.\_V1\_UX182\_CR0,0,182,268\_AL\_.jpg"** & Showtimes

### **NOTE**:

### InfoLite Extension for Google Chrome:

https://chrome.google.com/webstore/detail/infolite/ipjbadabbpe degielkhgpiekdlmfpgal

可以在Chrome瀏覽器上直接選擇所要的 區塊並顯示標籤。

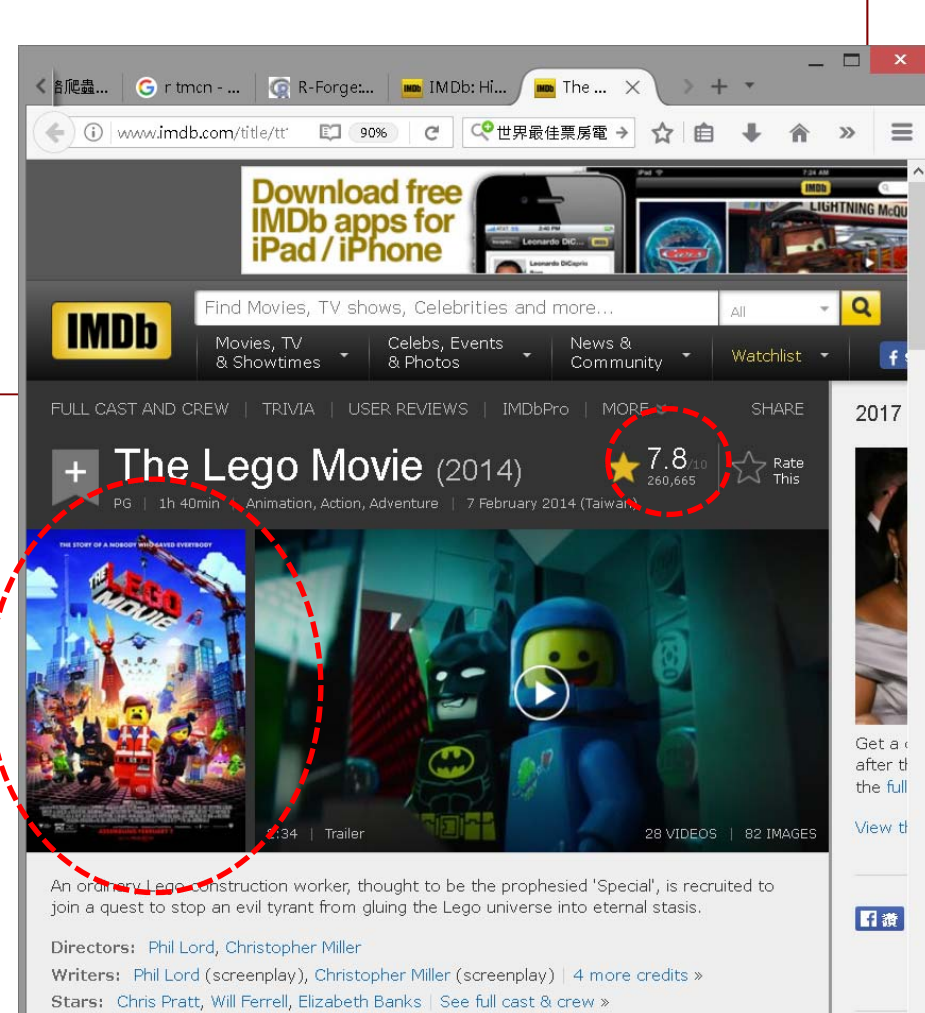

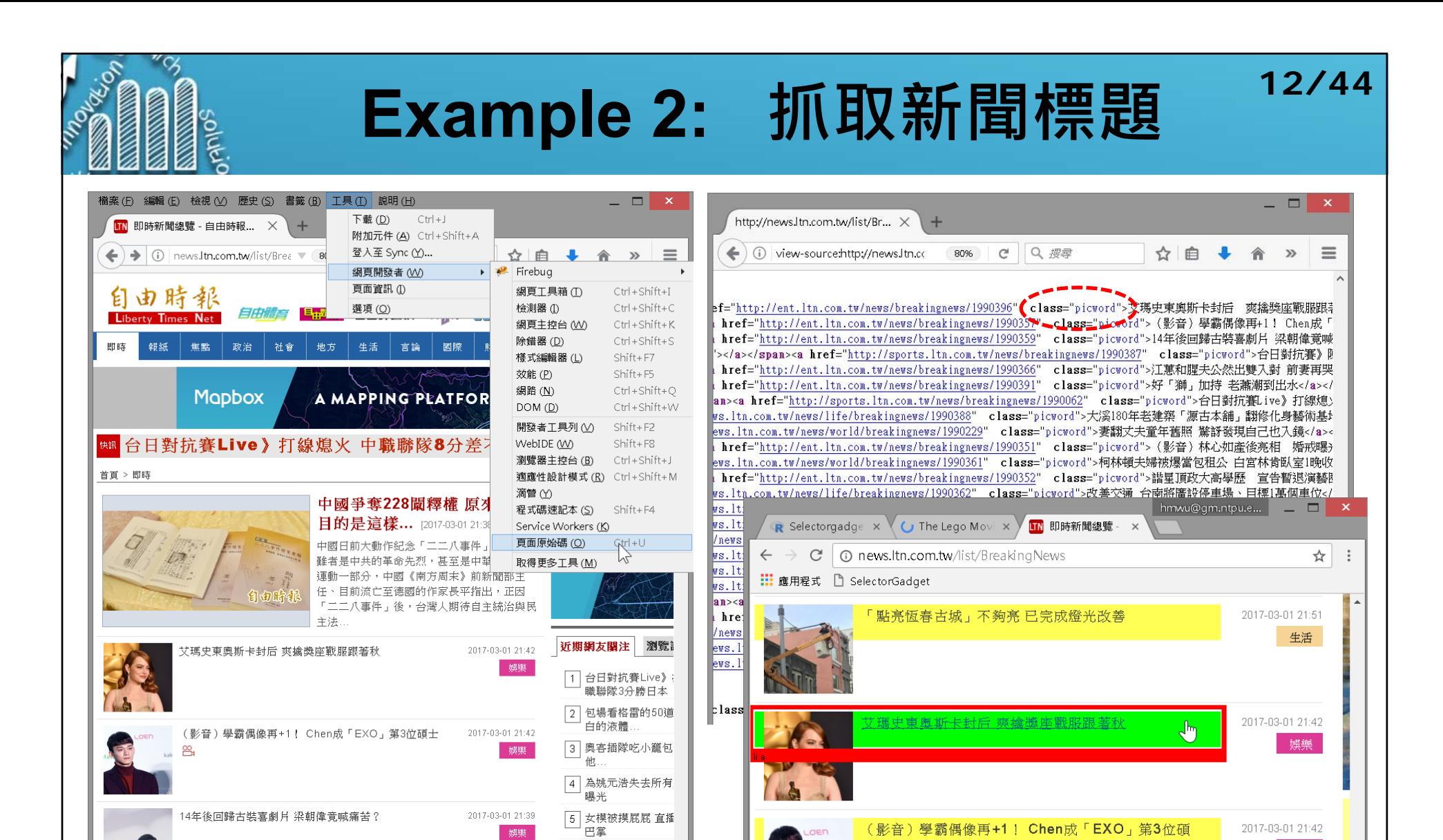

看新聞抽大概 LTN

自由時報

春季旅展必搶 慶泰飯店

市場動能

2017-03-01 21:35 一體育

2017-03-01 21:34

土生鸟

 $\times$ 

ent.ltn.com.tw/news/breakingnews/1990396

.picword

 $X$ Path  $H$  Help

*<u>ANGLES OF</u>* 

娯樂

Clear (24) Toggle Position

**https://hmwu.idv.tw**

台日對抗賽》陳傑憲猛打賞 日本隊4投壓制中職

江蕙和腥夫公然出雙入對 前妻再哭訴「一輩子的痛」

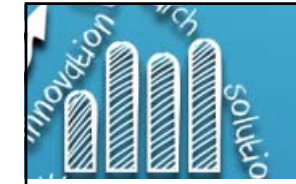

# **Example 2: 抓取新聞標題 13/44**

**<sup>&</sup>gt;***# install.packages("tmcn", repos="http://R-Forge.R-project.org")* **<sup>&</sup>gt;***# "tmcn"*為*Windows*上用來處理中文字的套件。*mac, linux*上不需安裝 **> library(tmcn) > html <- read\_html("http://news.ltn.com.tw/list/BreakingNews") > news.title <- html\_nodes(html, ".picword") > news.title.utf8 <- toUTF8(html\_text(news.title))** *# convert to UTF8* **> title.href <- html\_attr(news.title, "href") > my.news <- data.frame(title = news.title.utf8, href = title.href, stringsAsFactors=FALSE) > my.news** title href艾瑪史東奧斯卡封后 爽擒獎座戰服跟著秋 http://news.ltn.com.tw/news/life/breakingnews/1990401 (影音)學霸偶像再+1! Chen成「EXO」第3位碩士 http://ent.ltn.com.tw/news/breakingnews/1990396 3 14年後回歸古裝喜劇片 梁朝偉竟喊痛苦? http://ent.ltn.com.tw/news/breakingnews/1990357 台日對抗賽》陳傑憲猛打賞 日本隊4投壓制中職 http://ent.ltn.com.tw/news/breakingnews/1990359 江蕙和腥夫公然出雙入對 前妻再哭訴「一輩子的痛」 http://sports.ltn.com.tw/news/breakingnews/1990387 好「獅」加持 老蕭潮到出水 http://ent.ltn.com.tw/news/breakingnews/1990366 台日對抗賽Live》打線熄火 中職聯隊8分差不敵日本 http://ent.ltn.com.tw/news/breakingnews/1990391 大溪180年老建築「源古本舖」翻修化身藝術基地 http://sports.ltn.com.tw/news/breakingnews/1990062 妻翻丈夫童年舊照 驚訝發現自己也入鏡 http://news.ltn.com.tw/news/life/breakingnews/1990388 (影音)林心如產後亮相 婚戒曝光好搶鏡! http://news.ltn.com.tw/news/world/breakingnews/1990229 柯林頓夫婦被爆當包租公 白宮林肯臥室1晚收1350萬 http://ent.ltn.com.tw/news/breakingnews/1990351 12 諧星頂政大高學歷 宣告暫退演藝圈1年 http://news.ltn.com.tw/news/world/breakingnews/1990361 改善交通 台南將廣設停車場、目標1萬個車位 http://ent.ltn.com.tw/news/breakingnews/1990352 14 8年級生成立「逃圍」 為桃園畫新藍圖 http://news.ltn.com.tw/news/life/breakingnews/1990362 北橫公路明池路段 明、後天施工交管 http://news.ltn.com.tw/news/life/breakingnews/1990337 檢察官變行政官? 檢協會質疑司改會議有立場 http://news.ltn.com.tw/news/life/breakingnews/1990377 機捷明正式通車 站區商圈推好康搶客 http://news.ltn.com.tw/news/society/breakingnews/1990333 機捷串聯林口、新莊 建構新北影視廊帶 http://news.ltn.com.tw/news/life/breakingnews/1990375 中正大學「去蔣化」 副校長:難道要改成阿里山? http://news.ltn.com.tw/news/life/breakingnews/1990334 台日對抗賽》恰恰2失誤全隊最多 中職共丟4分冤枉分 http://news.ltn.com.tw/news/life/breakingnews/1990347 (影音)強國女歌手減肥五公斤 一度餓到眼冒金星 http://sports.ltn.com.tw/news/breakingnews/1990291 活化霜成分自「隕石萃取」? 衛生局:廣告誇大 http://ent.ltn.com.tw/news/breakingnews/1990376 直升機吊掛野放遇亂流 黑熊45公尺高空墜死 http://news.ltn.com.tw/news/society/breakingnews/1990349 香港特首選舉提名期結束 <sup>3</sup>人爭奪戰開打 http://news.ltn.com.tw/news/world/breakingnews/1990340

http://data-sci.info/2015/09/20/rvest\_01/

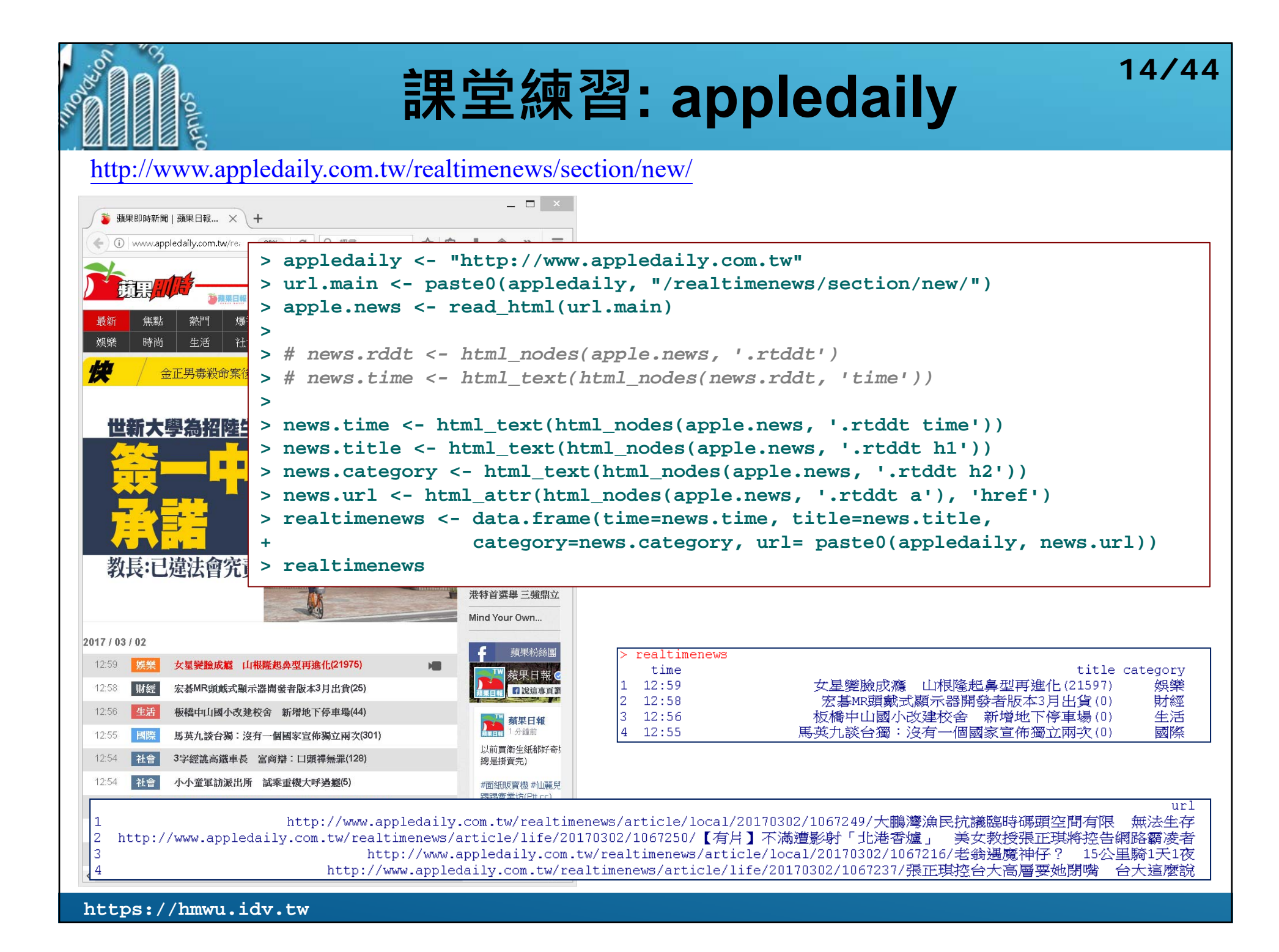

# **課堂練習: appledaily 15/44**

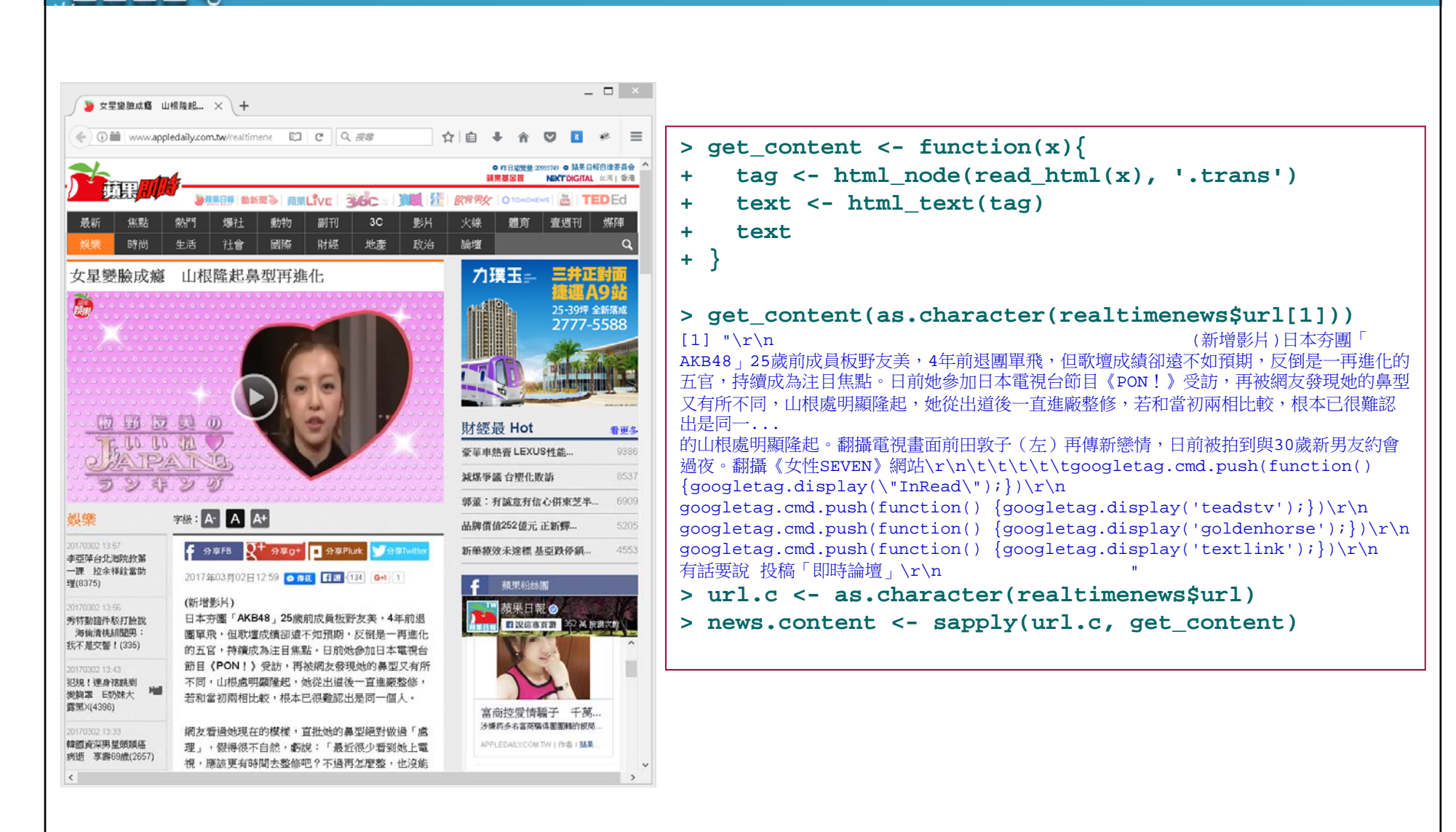

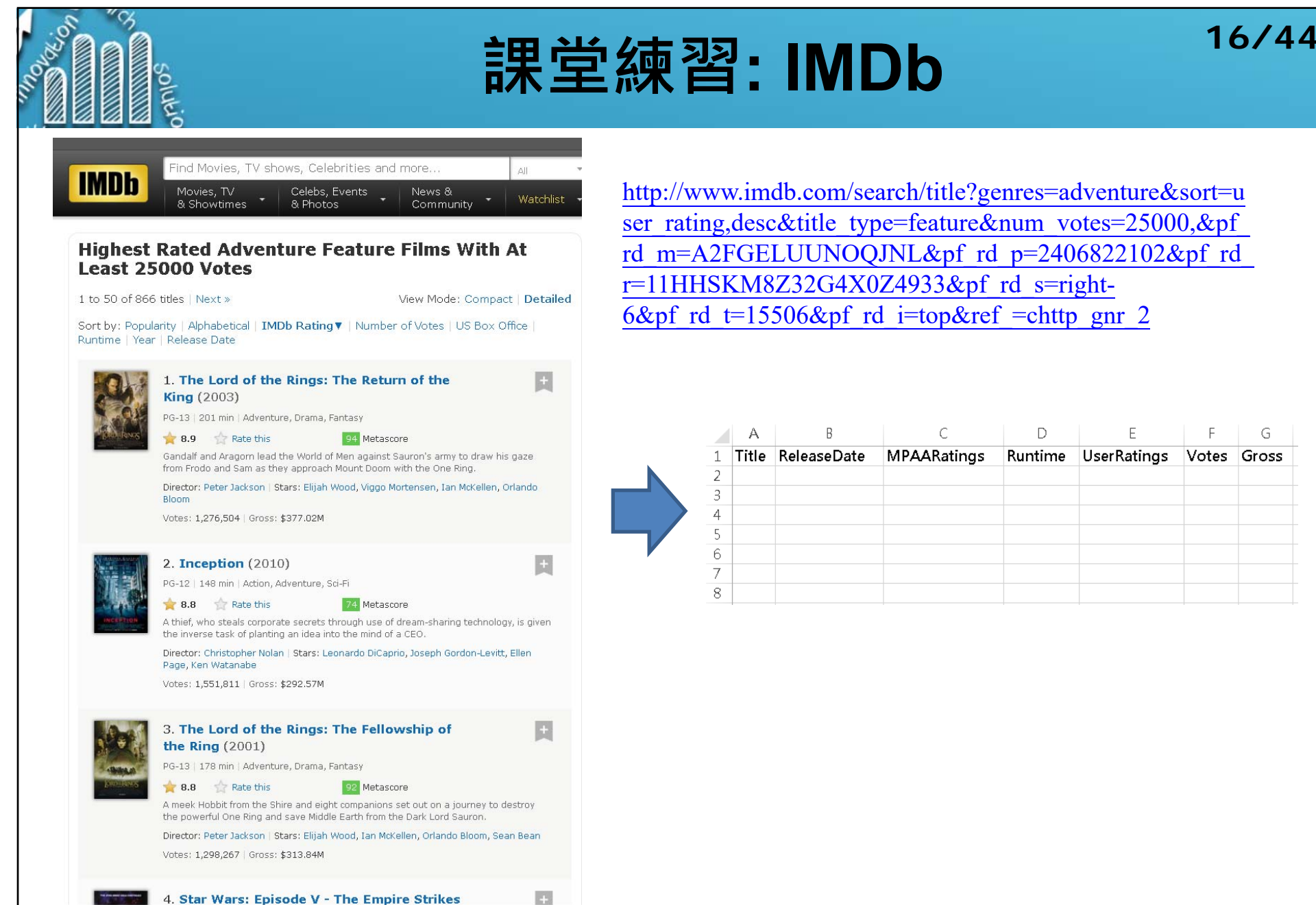

http://www.imdb.com/search/title?genres=adventure&sort=u ser\_rating,desc&title\_type=feature&num\_votes=25000,&pf rd\_m=A2FGELUUNOQJNL&pf\_rd\_p=2406822102&pf\_rd  $r=11$ HHSKM8Z32G4X0Z4933&pf rd s=right-6&pf rd t=15506&pf rd i=top&ref =chttp gnr 2

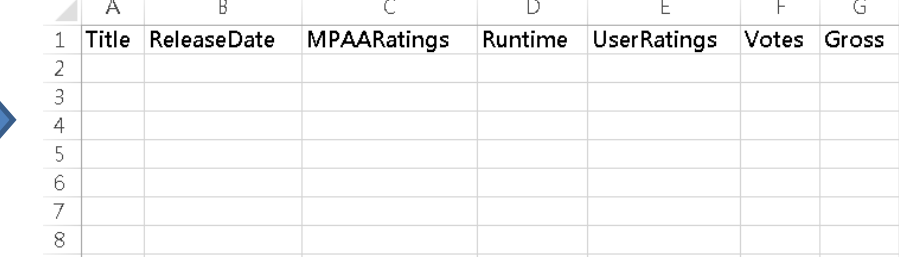

### **Example 3: 爬「批踢踢實業坊」看板 R\_Language目前的文章**

- 讀取.title底下的a tag的 href屬性。
- m. 使用 html\_attr('href')取得連結進行爬文章內容。
- $\mathcal{C}^{\mathcal{A}}$ 爬多個頁面的文章,使用for迴圈。
- $\overline{\phantom{a}}$ 加Sys.sleep(sample(3:5, 1))讓爬蟲休息3~5秒,避免頻繁存取同個網站而遭阻斷。

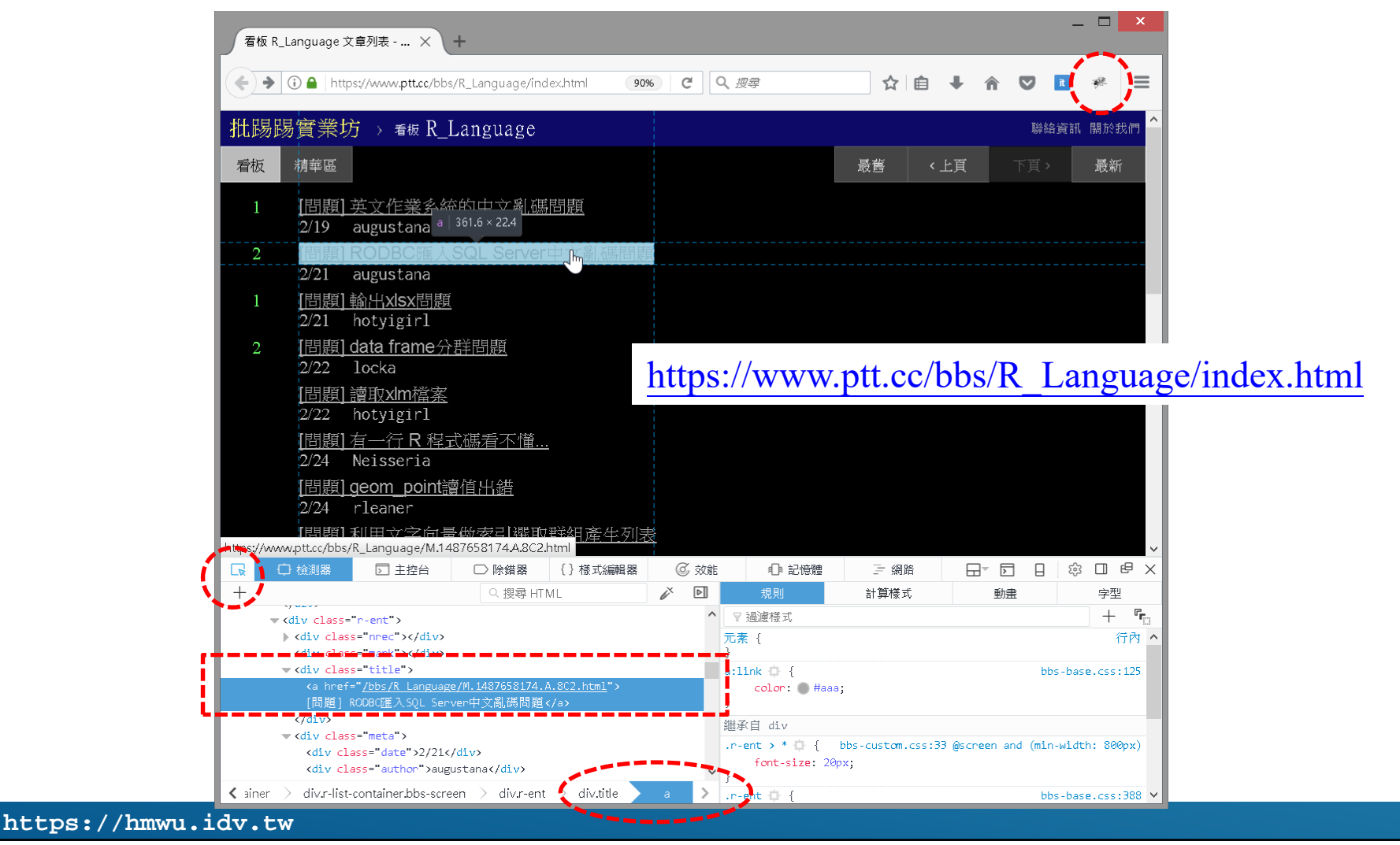

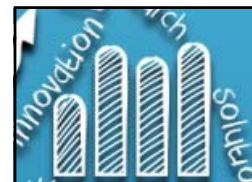

**>** 

### **Example 3: 爬「批踢踢實業坊」看板 R\_Language目前的文章**

**> url.main <- 'https://www.ptt.cc/bbs/R\_Language/index.html' > href.title <- html\_nodes(read\_html(url.main), ".title a") > R.hrefs <- html\_attr(href.title, 'href') > R.article.data <- c() > for(i in 1:length(R.hrefs)){ + article.url <- paste0('https://www.ptt.cc', R.hrefs[i]) + article <- html\_nodes(read\_html(article.url), "#main-content") + article.content <- html\_text(article) + article.utf8 <- iconv(article.content, 'utf8') + R.article.data <- c(R.article.data, article.utf8) + Sys.sleep(sample(3:5, 1)) + } > R.article.data**

 $>$  R article data

[1] "作者augustana (微小的希望)看板R Language標題[問題] 英文作業系統的中文亂碼問題時間S

 $I21$  NA

[3] "作者hotyigirl (yiju)看板R Language標題[問題] 輸出xlsx問題時間Tue Feb 21 20:48:06 2

[4] "作者locka (locka)看板R Lanquaqe標顥[問題] data frame分群問題時間Wed Feb 22 08:14:3

[16] "作者ecdysis (別煩..蝴蝶在飛)看板R Language標題[問題] 在用R語言作驗證式因素分析時無

[17] "作者Wush978 (拒看低質媒體)看板R Language標題[公告] 初版版務相關事項時間Thu Mar 28

[18] "好讀版:http://www.ptt.cc/bbs/R\_Lanquaqe/M.1382251406.A.957.html\n\n歡迎大家推文提

[19] "作者Wush978 (拒看低質媒體)看板R Language標題[情報] R語言翻轉教室時間Wed Apr 6 00:

```
\sim
```
**paste0(..., collapse)** is equivalent to **paste(..., sep = "", collapse)**, slightly more efficiently.

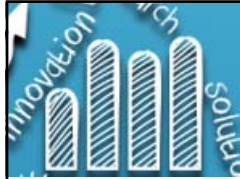

 $2017 - 01 - 04$ 

 $2017 - 01 - 05$ 

19

18

# **Example 4: 大量且有規則之網址 19/44**

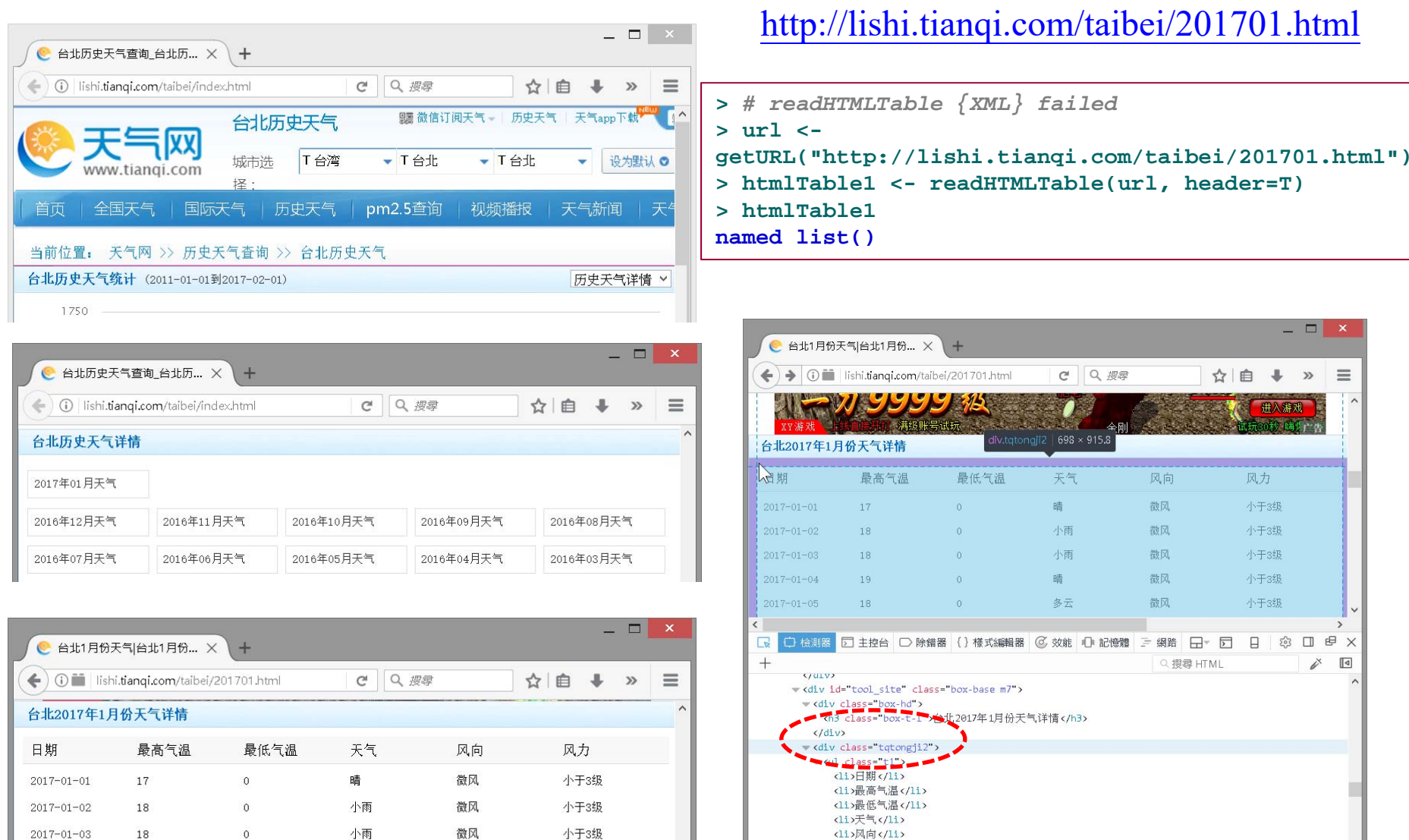

di>风力</li>

html > body > div > iframe > html > body > div#op\_all.main

 $\vert \langle \vert$ 

**https://hmwu.idv.tw**

 $\overline{0}$ 

 $\overline{0}$ 

晴

多云

微风

微风

小于3级

小于3级

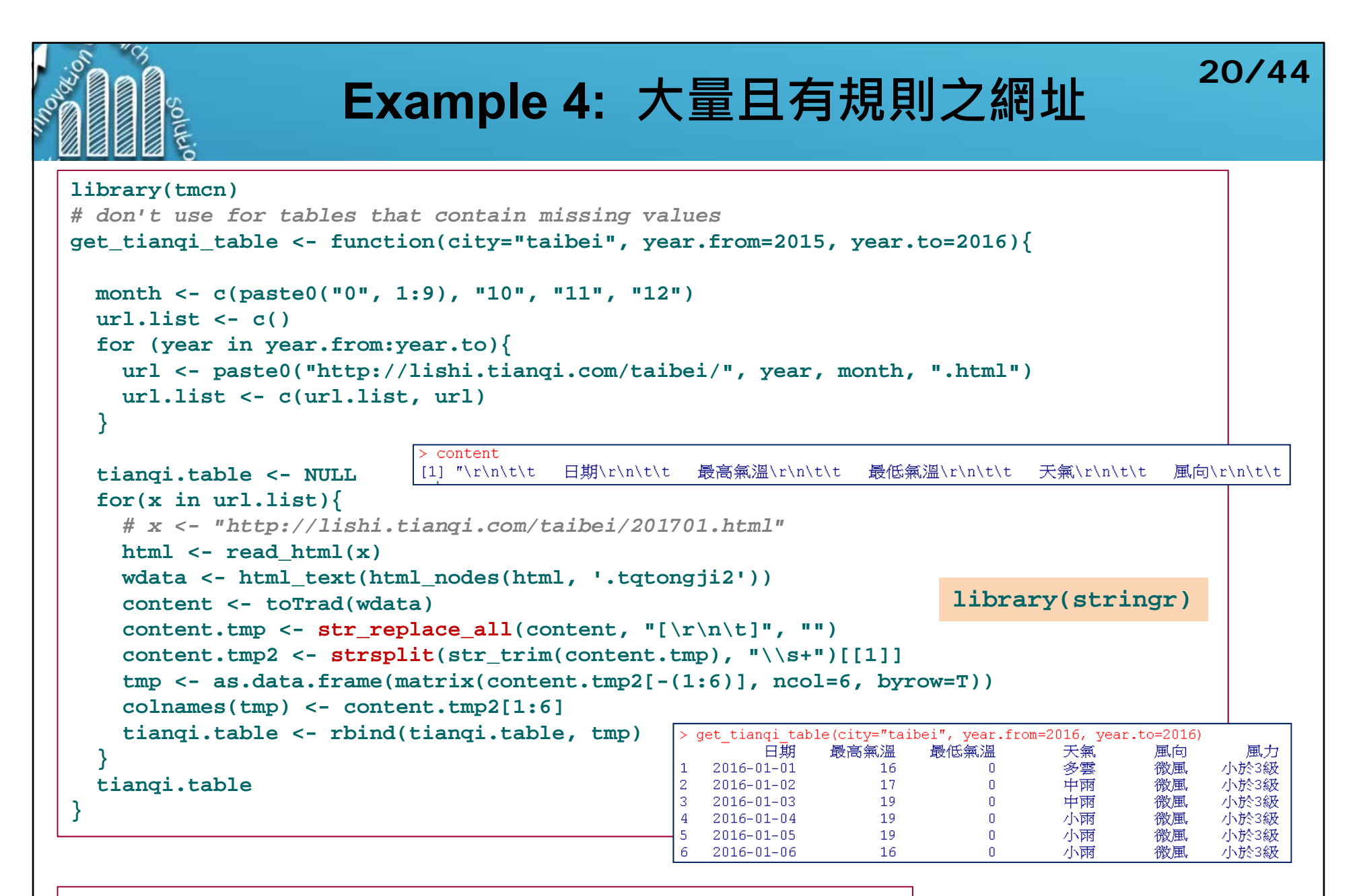

**> get\_tianqi\_table(city="taibei", year.from=2016, year.to=2016)**

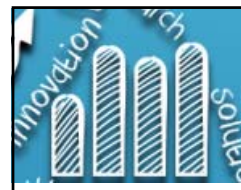

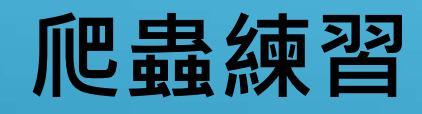

- П PChome線上購物https://shopping.pchome.com.tw
- $\mathcal{C}^{\mathcal{A}}$  Agoda旅館資訊 https://www.agoda.com
- $\overline{\phantom{a}}$  591租屋網https://rent.591.com.tw/new/
- $\mathcal{C}^{\mathcal{A}}$  台灣銀行的牌告匯率http://rate.bot.com.tw/xrt?Lang=zh-TW
- $\overline{\phantom{a}}$  YAHOO理財-國內基金https://tw.money.yahoo.com/fund/domestic
- $\overline{\phantom{a}}$  台灣證券交易所http://www.twse.com.tw/ch/index.php
- $\mathcal{C}^{\mathcal{A}}$  證券櫃檯買賣中心http://www.tpex.org.tw/web/index.php?l=zh-tw
- $\overline{\phantom{a}}$  公開資訊觀測站http://mops.twse.com.tw/mops/web/index
- $\overline{\phantom{a}}$  國發會「物價資訊看板平台」http://price.nat.gov.tw

NOTE: 可能需要搭配其它R套件

 $\overline{\phantom{a}}$ 自選

### FACEBOOK

- http://counterintuitiontaiwan.blogspot.tw/2017/03/facebook-r-crawler.html
- •https://cran.r-project.org/web/packages/Rfacebook/Rfacebook.pdf
- http://jialin128.pixnet.net/blog/post/36644622-%5Br%5D-facebook-fanpage-crawler-in-r

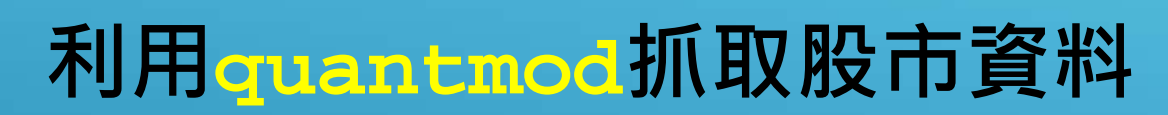

**22/44**

- ▉ **quantmod**: Quantitative Financial Modelling Framework
- $\overline{\phantom{a}}$  **getSymbols {quantmod}**: Load and Manage Data from Multiple Sources
	- $\blacksquare$ Current **src** methods available are: yahoo, google, MySQL, FRED, csv, RData, and oanda.
- $\mathcal{L}_{\mathcal{A}}$ http://www.quantmod.com/
- $\overline{\phantom{a}}$ http://statmath.wu.ac.at/~hornik/QFS1/quantmod-vignette.pdf

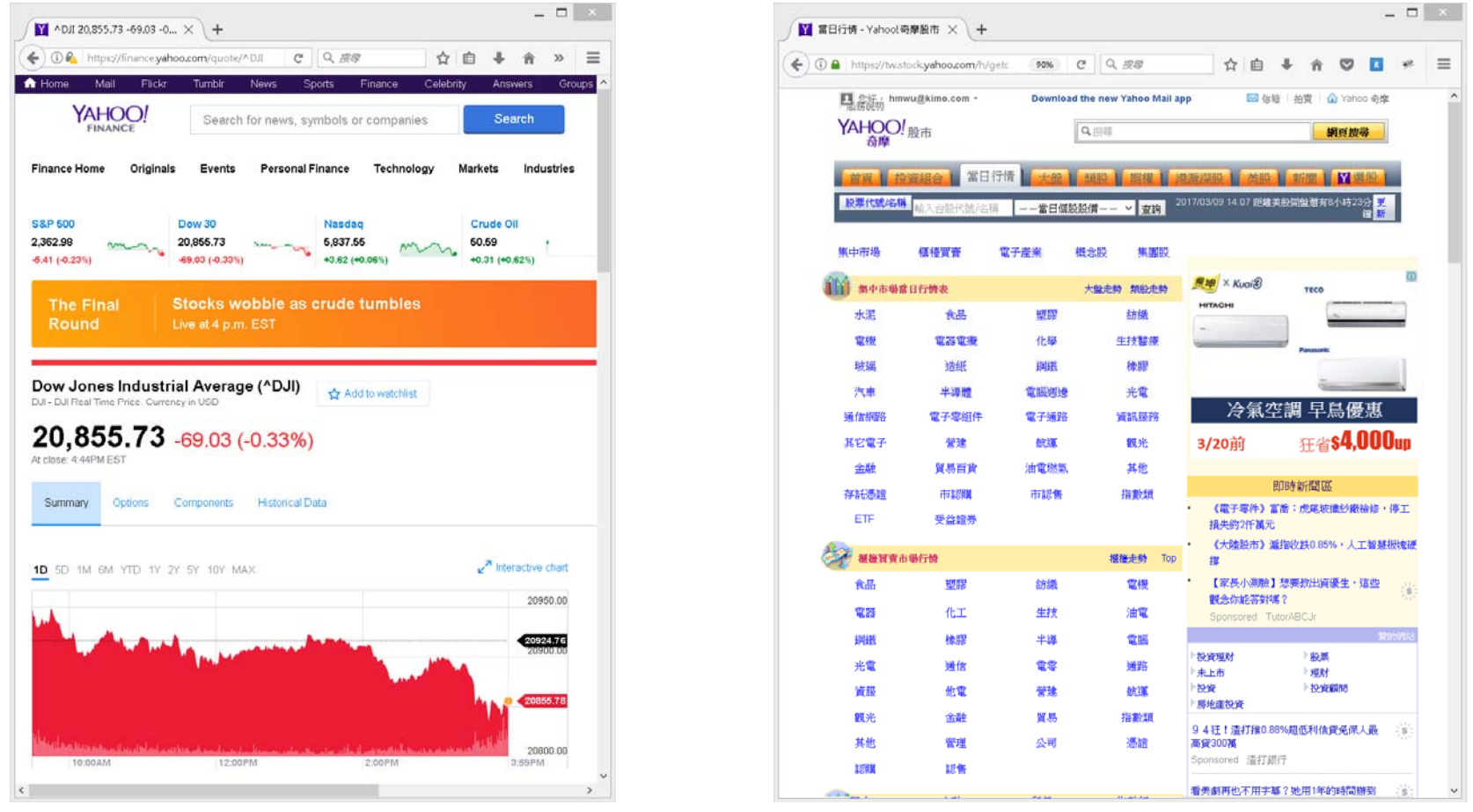

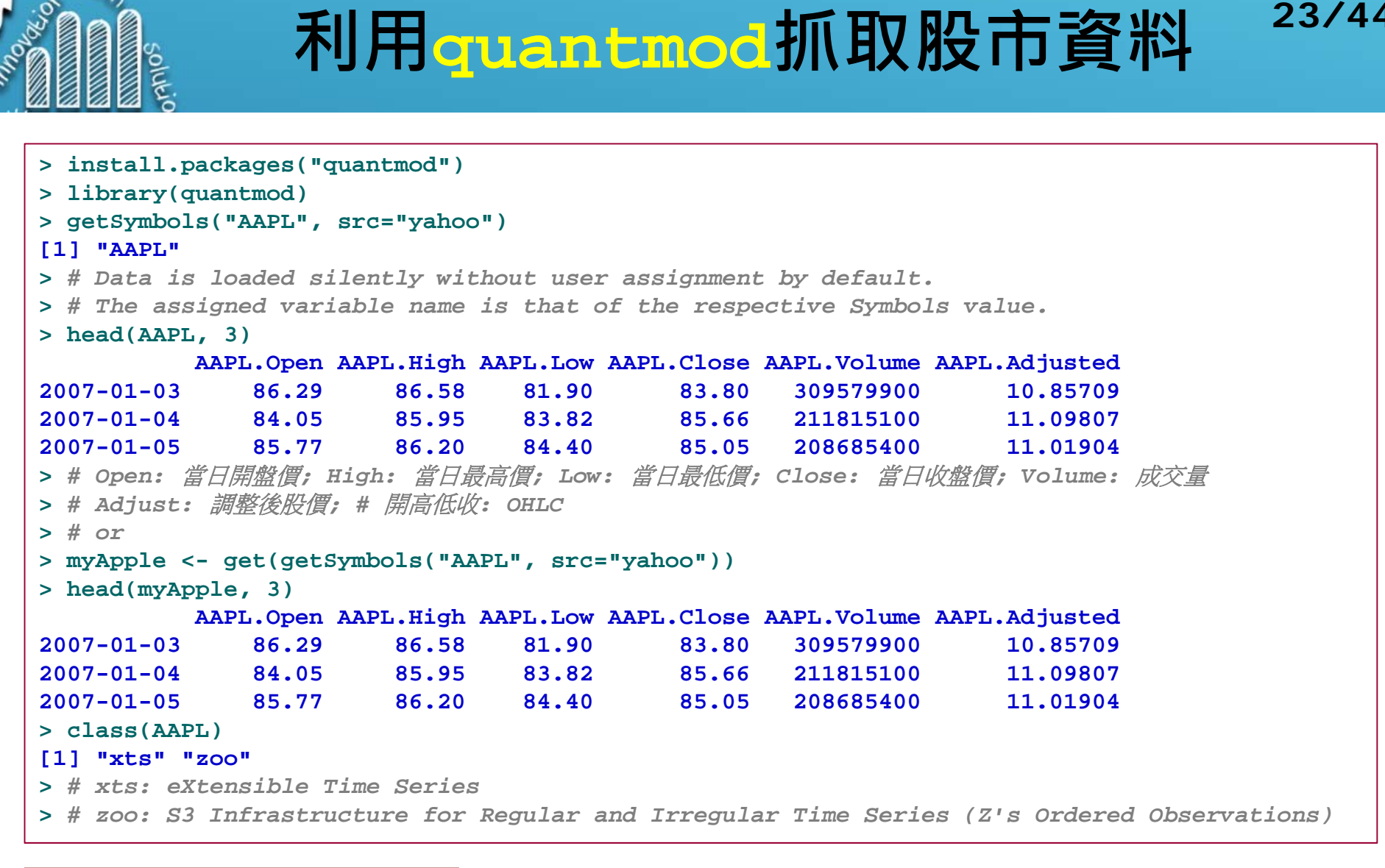

```
> AAPL.df <- as.data.frame(AAPL)
> class(AAPL.df)
[1] "data.frame"
```
 $\sim$   $\alpha$ 

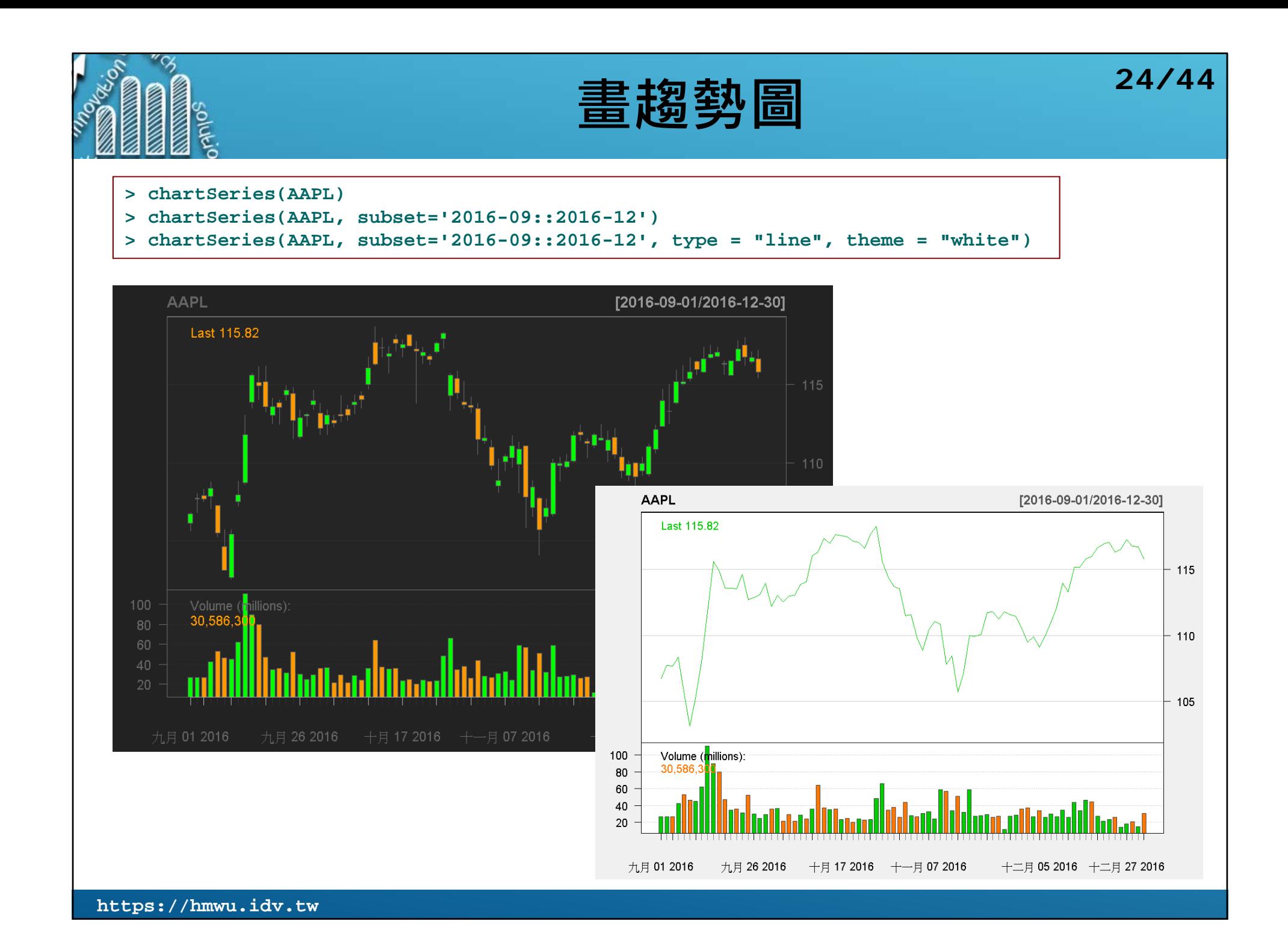

![](_page_24_Picture_0.jpeg)

## **選取股市某時期的資料 25/44**

```
> start.date <- as.Date("2012-02-01")
> end.date <- as.Date("2012-02-28")
> APPL.201202 <- AAPL[index(AAPL) > start.date & index(AAPL) < end.date]
> head(APPL.201202, 3)
         AAPL.Open AAPL.High AAPL.Low AAPL.Close AAPL.Volume AAPL.Adjusted
2012-02-02 455.90 457.17 453.98 455.12 46699100 58.965142012-02-03 457.30 460.00 455.56 459.68 71649900 59.555932012-02-06 458.38 464.98 458.20 463.97 62353200 60.11174
> tail(APPL.201202, 3)
         AAPL.Open AAPL.High AAPL.Low AAPL.Close AAPL.Volume AAPL.Adjusted
2012-02-23 515.08 517.83 509.50 516.39 142006900 66.903252012-02-24 519.67 522.90 518.64 522.41 103768000 67.683202012-02-27 521.31 528.50 516.28 525.76 136895500 68.11723> AAPL.201604 <- get(getSymbols("AAPL", from = as.Date("2016-04-01"), 
+ to = as.Date("2016-04-30"), src="yahoo"))
># note: "AAPL" is changed
> index(AAPL.201604)
[1] "2016-04-01" "2016-04-04" "2016-04-05" "2016-04-06" "2016-04-07" "2016-04-08"
...
[19] "2016-04-27" "2016-04-28" "2016-04-29"
```
**<sup>&</sup>gt;***# multiple stocks* **> getSymbols(c("VZ", "AAPL", "MMM", "IBM")) [1] "VZ" "AAPL" "MMM" "IBM" > head(MMM, 3) MMM.Open MMM.High MMM.Low MMM.Close MMM.Volume MMM.Adjusted 2007-01-03 77.53 78.85 77.38 78.26 3781500 59.920422007-01-04 78.40 78.41 77.45 77.95 2968400 59.683062007-01-05 77.89 77.90 77.01 77.42 2765200 59.27726**

```
儲存股市資料 26/44
> getwd()
[1] "D:/myR"
># 儲存資料(Rdata格式)
># saveSymbols(file.path=".") # save all Symbols in the current directory
> saveSymbols(c("AAPL", "MMM"), file.path=".")
> list.files()
[1] "AAPL.RData" "Data" "MMM.RData" "mysql-connector-odbc-5.3.7-winx64.msi"
># 刪除此R session的Symbols資料 # removeSymbols() 刪除全部
> removeSymbols("AAPL")
># 讀取在電腦端的資料(Rdata格式)
> load("AAPL.RData")
> ># getSymbols取得的股票資料儲存成csv檔
> write.zoo(IBM, "IBM.csv", sep = ",", qmethod = "double") # or
># 讀取股票資料csv檔進入R,成為xts類別物件 (假設工作目錄下已有IBM.csv檔案)
> removeSymbols("IBM") # > showSymbols()
> getSymbols.csv("IBM", env=globalenv())
[1] "IBM"
> head(IBM, 3)
         IBM.Open IBM.High IBM.Low IBM.Close IBM.Volume IBM.Adjusted
2007-01-03 97.18 98.40 96.26 97.27 9196800 77.739972007-01-04 97.25 98.79 96.88 98.31 10524500 78.571162007-01-05 97.60 97.95 96.91 97.42 7221300 77.85985>># 以data.frame儲存成csv檔
> write.csv(as.data.frame(IBM), "IBM_2.csv")
> getSymbols.csv('IBM_2', env=globalenv())
[1] "IBM_2"
                                               showSymbols(): # Objects loaded by getSymbols with 
                                               auto.assign=TRUE can be viewed with showSymbols
```
## **下載台股股價歷史資料**

- $\overline{\phantom{a}}$ 下載股價資料前需知道台股的代碼,quantmod內建資料庫來源是yahoo finance.
- $\mathcal{C}^{\mathcal{A}}$ https://finance.yahoo.com/
- $\mathcal{C}^{\mathcal{A}}$ https://tw.stock.yahoo.com/h/kimosel.php
- $\mathcal{L}_{\mathcal{A}}$ http://investexcel.net/all-yahoo-finance-stock-tickers/
- $\mathcal{L}_{\mathcal{A}}$ http://teachercannon.weebly.com/uploads/6/8/3/8/6838442/smg\_tickers.pdf
- $\sim$ https://tw.stock.yahoo.com/h/getclass.php

```
> symbols <- stockSymbols() # Get investment data from the internet
Fetching AMEX symbols...
Fetching NASDAQ symbols...
Fetching NYSE symbols...
> head(symbols)
 Symbol Name LastSale
1 AAMC Altisource Asset Management Corp 76.6000
2 AAU Almaden Minerals, Ltd. 0.9901
3 ABE Aberdeen Emerging Markets Smaller Company Opportunities Fund I 12.0900
4 ACU Acme United Corporation. 24.5700
5 ACY AeroCentury Corp. 10.2000
6 ADGE American DG Energy Inc. 0.3119
 MarketCap IPOyear Sector Industry Exchange
1 $117.23M NA Finance Real Estate AMEX
2 $89.16M 2015 Basic Industries Precious Metals AMEX
3 $116.6M NA <NA> <NA> AMEX
4 $81.69M 1988 Capital Goods Industrial Machinery/Components AMEX
5 $15.98M NA Technology Diversified Commercial Services AMEX
6 $15.81M NA Public Utilities Power Generation AMEX
```
![](_page_27_Figure_0.jpeg)

## **抓取台積電(2330)資料並繪出股價圖 29/44**

![](_page_28_Figure_2.jpeg)

![](_page_28_Figure_3.jpeg)

● 本文介紹的是2000年代後期發生後延續至今的全球金融危機。關於由此引發的的經濟危機,請見「經濟大衰退」。

2007年-2008年全球金融危機 ( 英語: Financial crisis of 2007-08), 又稱2008年世界金融危機、次貸危機、 信用危機、2008年華爾街金融危機、2008年金融崩潰,在2008年又出現了金融海嘯及華爾街海嘯等名稱,是 一場在2007年8月9日開始浮現的金融危機。自次級房屋信貸危機爆發後,投資者開始對抵押證券的價值失去信 心,引發流動性危機。即使多國中央銀行多次向金融市場注入巨額資金,也無法阻止這場金融危機的爆發。直到 2008年9月<sup>[1]</sup>,這場金融危機開始失控,並導致多間相當大型的金融機構倒閉或被政府接管,並引發經濟衰退。

#### **chartSeries(TSMC) chartSeries(UMC)**

![](_page_28_Figure_7.jpeg)

**getSymbols("^DJI") chartSeries(DJI)**

![](_page_28_Figure_9.jpeg)

![](_page_29_Figure_0.jpeg)

*See also*: R-Code Yahoo Finance Data Loading

https://www.r-bloggers.com/r-code-yahoo-finance-data-loading/

![](_page_30_Picture_41.jpeg)

![](_page_31_Picture_9.jpeg)

![](_page_32_Figure_0.jpeg)

![](_page_33_Picture_47.jpeg)

![](_page_34_Picture_7.jpeg)

![](_page_35_Picture_9.jpeg)

![](_page_36_Figure_0.jpeg)

![](_page_37_Picture_8.jpeg)

![](_page_38_Figure_0.jpeg)

![](_page_39_Picture_32.jpeg)

![](_page_40_Figure_0.jpeg)

![](_page_41_Picture_0.jpeg)

![](_page_42_Picture_0.jpeg)

![](_page_43_Figure_0.jpeg)